# FIND YOUR TROPBO)

**01 Log In** Go to www.tropical.com and log in to your account, or register if you do not have an account.

## **02 Manage My Account**

Once you log in, click "Manage My Account" at the top right corner of the page.

# **03 Addresses & TropBoxes**

Click "Addresses and TropBoxes" at the bottom of the list.

**04 See Your TropBox Number(s)**

You will see your TropBox(s) number(s). If you have more than one, each TropBox number will belong to a specific island destination.

# USE YOUR TROPBOX

#### **01 When Checking Out**

Type the "Ship To" Address: FIRST NAME: ABCD1234 (TropBox #) LAST NAME: Tropical Shipping ADDRESS LINE 1: 9505 NW 108th Ave. ADDRESS LINE 2: CITY: Miami STATE: FL ZIP CODE: 33178

## **02 Upload Documents**

When you receive a notification, log in to your account and upload your invoice or documents requested.

#### **CARGO RECEIVED** Notifications need to be active

### **03 Ready to Sail!**

*REMEMBER*

Your item(s) will sail on the next available vessel or will be consolidated based on your instructions.

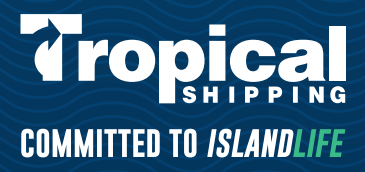